## **Comment faire une recherche dans les calendriers du Club CIMBCC**

## **Par Réjean Côté**

**Ce tutoriel est aussi applicable pour faire une recherche sur toutes pages Web.** \_\_\_\_\_\_\_\_\_\_\_\_\_\_\_\_\_\_\_\_\_\_\_\_\_\_\_\_\_\_\_\_\_\_\_\_\_\_\_\_\_\_\_\_\_\_\_\_\_\_\_\_\_\_\_\_\_\_\_\_\_\_\_\_\_\_\_

Ouvrez un navigateur et téléchargez la page du site du Club, **[www.cimbcc.org](http://www.cimbcc.org/)**

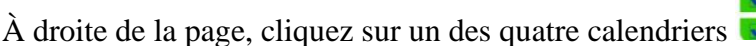

(moi j'ai choisi le calendrier **Archives**).

Appuyez simultanément sur les touches  $\mathbf{Ctrl} + \mathbf{F}$  **Ctrl**  $+$ 

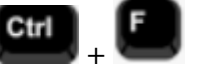

**Note** : En utilisant le raccourci clavier, on peut faire une recherche directement sur toutes les pages Web, dans tous les **Calendriers** du **Club**, dans un document **PDF** et **Word**)

Une zone de recherche s'ouvrira en haut de la page

**Note** : Vous pouvez écrire des mots clés ou le nom d'une personne dans la zone de recherche.

Moi j'ai écrit dans la zone de recherche le titre de ma présentation :

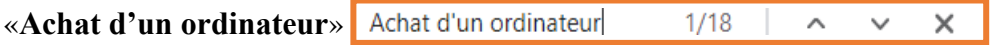

**Note** : Vous remarquez que la recherche se fait dans le document à mesure que vous écrivez, que la recherche a trouvé dix-huit occurrences du terme et que chaque occurrence du terme trouvée est soulignée et écrit en bleu dans le document.

Pour naviguer d'occurrence en occurrence, à droite de la zone de texte, cliquez sur les boutons « **flèche vers le haut** » et «**flèche vers le bas**»

## **Exemple d'une des occurrences trouvées**

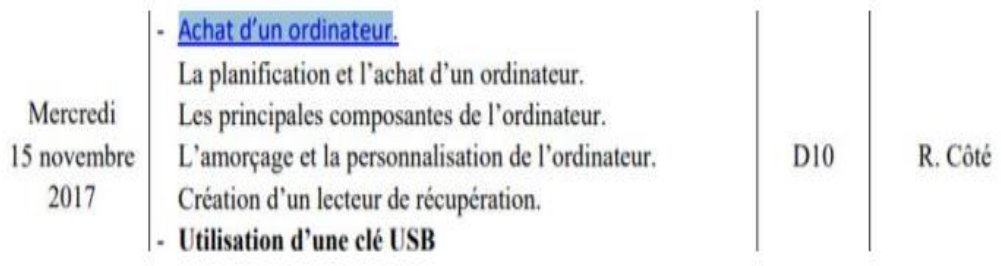

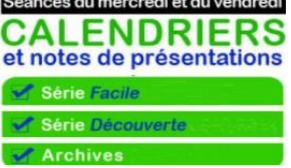

Dans une autre recherche dans le calendrier **Série Facile,** j'ai écrit « **Francine Couture** » et la recherche a trouvé trois occurrences du terme.

 $\times$ Francine Couture  $1/3$ Λ  $\checkmark$ 

Dans une autre recherche dans le calendrier **Série Découverte,** j'ai écrit « **Maison intelligente** » et la recherche a trouvé une occurrence du terme.

Maison intelligente  $1/1$  $\widehat{\phantom{a}}$  $\vee$  $\times$ I

**Note** : Pour obtenir de meilleurs résultats de recherche, il est préférable d'écrire dans la zone de texte, comme cela est écrit dans le texte.

Bonnes recherches,

Réjean Coté Président